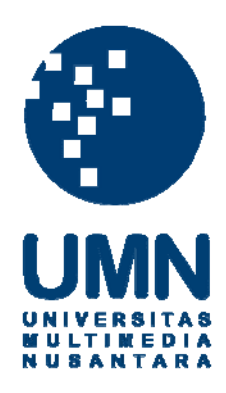

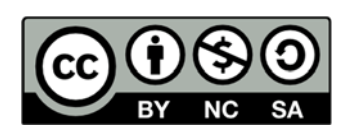

# **Hak cipta dan penggunaan kembali:**

Lisensi ini mengizinkan setiap orang untuk menggubah, memperbaiki, dan membuat ciptaan turunan bukan untuk kepentingan komersial, selama anda mencantumkan nama penulis dan melisensikan ciptaan turunan dengan syarat yang serupa dengan ciptaan asli.

# **Copyright and reuse:**

This license lets you remix, tweak, and build upon work non-commercially, as long as you credit the origin creator and license it on your new creations under the identical terms.

## **BAB III**

## **PELAKSANAAN KERJA MAGANG**

### **3.1 Posisi dan Koordinasi**

Posisi dan koordinasi magang berada di bawah supervisi langsung dari Tokyo Denki University sebagai bagian dari mahasiswa di Tokyo Denki University dan terdaftar sebagai mahasiswa pertukaran pelajar dari UMN. Penelitian magang ini dilakukan pada satu grup mahasiswa di Tokyo Denki University, dimana kelompok tersebut berisikan enam orang mahasiswa. Lima orang diantaranya adalah mahasiswa Tokyo Denki University dan satu orang dari Universitas Multimedia Nusantara.

Kerja magang ini berlangsung di bawah pengawasan Prof. Osamu Shigo, selaku kepala laboratorium Software Engineering dan Bapak Shizuga sebagai asisten profesor yang merupakan pegawai dari perusahaan Docomo di Jepang.

### **3.2 Tugas yang Dilakukan**

Implementasi kerja magang ini memiliki fokus pada pengembangan *user interface*, modul perpindahan *page*, dan pengimplementasian latar belakang musik pada aplikasi *game* DeviPochi yang dijalankan pada perangkat berbasis Android. Pengembangan *user interface* bertujuan untuk membantu dan memudahkan pengguna dalam menggunakan aplikasi. Modul perpindahan *page* juga bertujuan untuk mempermudah pengguna dengan cara memberikan akses navigasi yang lebih mudah digunakan.

Sebelum pengerjaan proyek dimulai, tahap pertama adalah tahap orientasi dimana di tahap ini terjadi penyesuaian terhadap IDE Eclipse yang akan digunakan, dan juga pembelajaran terhadap sifat-sifat dari *emulator* Android yang digunakan pada komputer pribadi. Setelah terbiasa, maka akan dimulai proses pendiskusian *timeline* pengerjaan proyek dan juga *flow chart* dari *game* yang akan dibuat secara berkelompok. Berdasarkan *timeline* dan *flow chart* yang telah dibuat, perancangan program dimulai sesuai dengan rancangan yang telah ada. Pembagian tugas yang dilakukan di dalam kelompok dapat dilihat pada tabel 3.1.

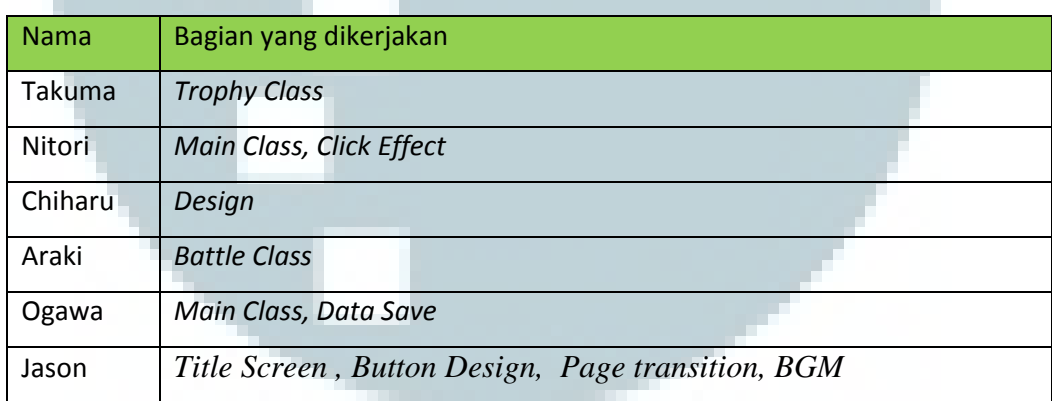

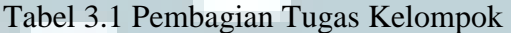

### **3.3 Uraian Pelaksanaan Kerja Magang**

# **3.3.1 Proses Pelaksanaan**

Dalam proses implementasi kerja magang ini, dokumentasi perkembangan pengerjaan setiap minggunya harus dibuat. Dokumentasi mingguan ini dibuat untuk memastikan bahwa semua proses pengerjaan dan tingkat produktivitas pengerjaan program dalam empat bulan dapat berjalan sesuai rencana.

| <b>No</b>      | Aktivitas                               | <b>Minggu</b> |   |   |   |   |   |   |   |   |    |    |    |    |    |
|----------------|-----------------------------------------|---------------|---|---|---|---|---|---|---|---|----|----|----|----|----|
|                |                                         |               | 2 | 3 | 4 | 5 | 6 | 7 | 8 | 9 | 10 | 11 | 12 | 13 | 14 |
| $\mathbf{1}$   | Orientasi                               |               |   |   |   |   |   |   |   |   |    |    |    |    |    |
| $\overline{2}$ | Penentuan Konsep dari Game              |               |   |   |   |   |   |   |   |   |    |    |    |    |    |
| 3              | Perencanaan dan Spesifikasi             |               |   |   |   |   |   |   |   |   |    |    |    |    |    |
| $\overline{4}$ | Presentasi Rancangan Aplikasi           |               |   |   |   |   |   |   |   |   |    |    |    |    |    |
| 5              | Pembelajaran dan Adaptasi IDE (Eclipse) |               |   |   |   |   |   |   |   |   |    |    |    |    |    |
| 6              | Programming                             |               |   |   |   |   |   |   |   |   |    |    |    |    |    |
| $\overline{7}$ | <b>Testing dan Debugging</b>            |               |   |   |   |   |   |   |   |   |    |    |    |    |    |
| 8              | Feedback dan Revisi                     |               |   |   |   |   |   |   |   |   |    |    |    |    |    |
| 9              | Presentasi Akhir                        |               |   |   |   |   |   |   |   |   |    |    |    |    |    |
| 10             | Dokumentasi                             |               |   |   |   |   |   |   |   |   |    |    |    |    |    |

Tabel 3.2 Proses Kerja Magang Mingguan

Di minggu pertama sampai keenam adalah tahapan-tahapan yang dapat disebut sebagai tahap perencanaan aplikasi. Pada minggu awal, dimulai dengan orientasi, yaitu perkenalan mahasiswa dan pembagian kelompok. Lalu dilanjutkan dengan menentukan konsep dari aplikasi yang akan dibuat beserta spesifikasinya secara detail dengan cara didiskusikan bersama dengan tim pengembang.

Tema aplikasi yang dibuat adalah aplikasi *click game* yang berbasis dari *game cookie clicker* dan dioperasikan pada sistem Android, yang berjudul "DeviPochi" atau dalam bahasa Jepangnya adalah "でびぽち". Pada tahap ini, pembagian tugas dari masing-masing anggota kelompok juga akan ditentukan. Bagian yang didapat adalah bagian *user interface* yang terdiri dari *button design*  dan *title screen design,* pengembangan modul *page transition,* dan implementasi musik latar belakang pada *game* tersebut.

Pemrograman aplikasi tersebut berlangsung dari minggu ke-8 sampai dengan minggu ke-11. Pada minggu ke-11, juga dilakukan *testing* dan *debugging.*

Lalu minggu ke-12 adalah pembuatan *beta version* dari aplikasi yang telah dibuat beserta dengan perbaikan dari minggu sebelumnya. Pada minggu terakhir, terdapat presentasi *beta version* dari aplikasi yang berisi *user interface,* modul *page transition,* dan juga implementasi dari musik latar belakang pada aplikasi *game*  yang telah dibuat. Proses dari kerja magang ditampilkan pada tabel 3.2.

# **3.3.2 Proses Perancangan**

Selama proses kerja magang ini berlangsung, para mahasiswa dalam laboratorium *software engineering* Tokyo Denki University ini dibagi menjadi dua kelompok. Kelompok yang mengerjakan penelitian ini adalah kelompok pertama yang terdiri dari enam orang dimana terdiri dari lima mahasiswa dari Tokyo Denki University dan satu mahasiswa dari Universitas Multimedia Nusantara.

Pembuatan *user interface* yang dilakukan pada aplikasi permainan Android ini mencakup dua bagian, yaitu *design* pada *title screen* dan juga *button design*. Untuk pembuatan *design* dari *title screen*, pertama-tama harus memperhitungkan jenis dari *game* yang akan dibuat. Ini akan mempengaruhi bentuk dari *design* yang akan digunakan. Dikarenakan *game* yang akan dibuat adalah *game* bertemakan *casual*, maka akan digunakan desain yang sangat sederhana.

 Pembuatan dari *title screen* ini dengan menggunakan IDE Eclipse juga disertai dengan gambar-gambar yang telah dibuat oleh anggota kelompok. Pada layar *title screen*, hanya terdapat satu tombol yang jika di-*click* akan langsung menuju ke layar utama dari permainan. *Title screen* juga memiliki musik latar belakang yang unik yang hanya akan diputar ketika sedang berada di *title screen*. Untuk pembuatan dari desain *button* menggunakan *software* Adobe Photoshop

yang kemudian *button* tersebut digunakan pada *Main Screen.* Terdapat dua *design* dari *button*, yang pertama adalah button *Invade* untuk mengakses *Invade Screen*, dimana pada layar ini, pengguna melakukan kegiatan menyerang dan satu lagi adalah *button Trophy* untuk mengakses *Trophy Screen* dimana semua pencapaian khusus yang telah didapat, dapat dilihat kembali pada layar ini.

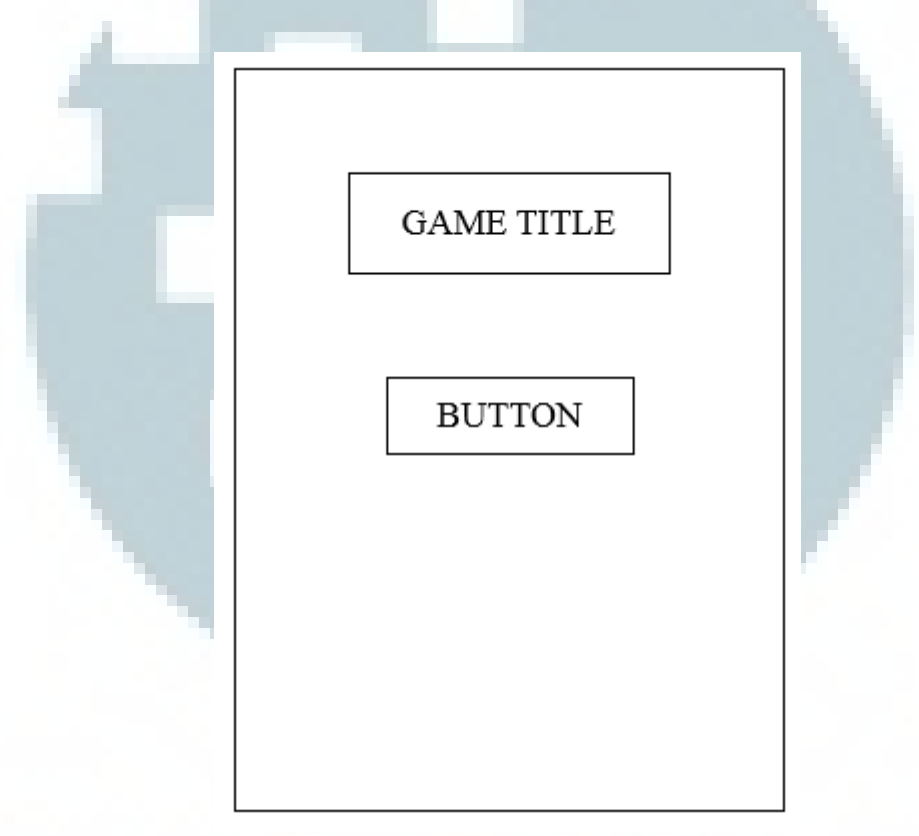

Gambar 3.1 Rancangan Desain *Title Screen*

 Modul dari *Page transition* digunakan untuk membuat perpindahan dari suatu *page* ke *page* lainnya. Terdapat tiga *button* pada *main screen* yang mengarah ke dua *page* yang berbeda. *Button* pertama menuju ke *invade screen,* sedangkan *button* kedua menuju ke *trophy screen.*

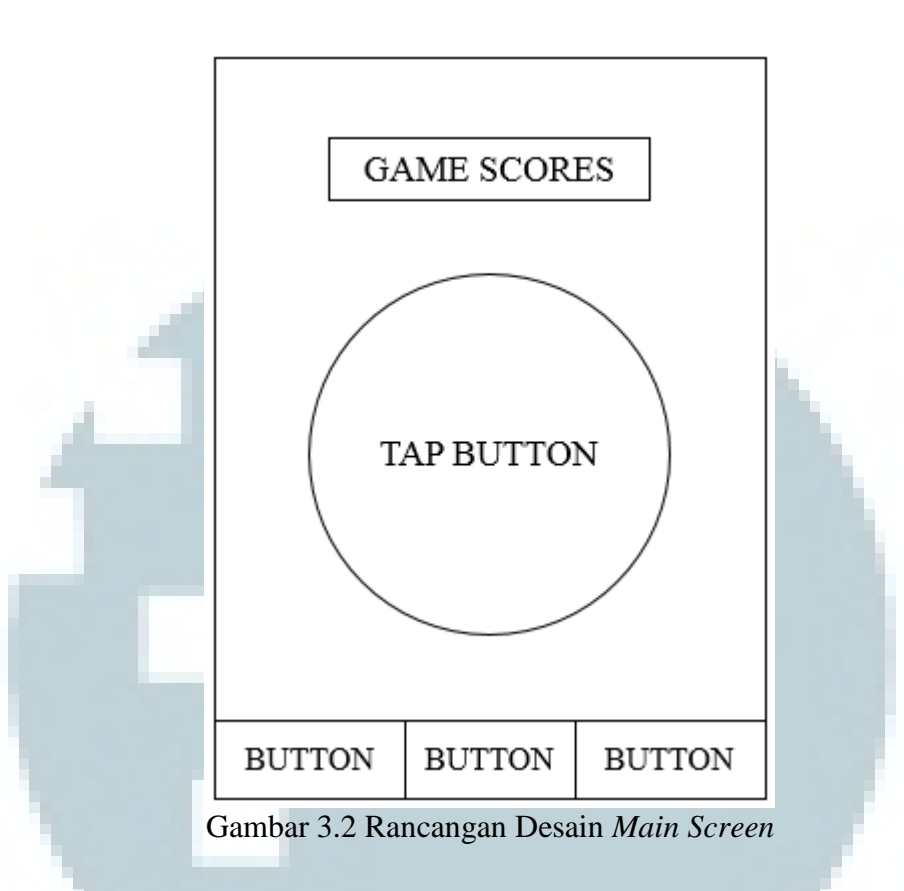

Fungsi dari modul *page transition* adalah untuk memindahkan layar dari *title screen* menuju ke *main screen.* Lalu fungsi akan dijalankan ketika *button Invade* ditekan, sehingga layar akan berpindah dari *main screen* menuju ke *invade screen.* Pada *invade screen,* pengguna dapat memilih untuk menyerang sebuah prefektur di negara Jepang. Ketika pengguna memilih untuk menyerang, maka modul dari *Page transition* akan memindahkan layar dari *Invade Screen* menuju ke *Battle Screen,* dimana pada layar *Battle Screen* akan dapat dilihat apakah penyerangan berhasil atau tidak.

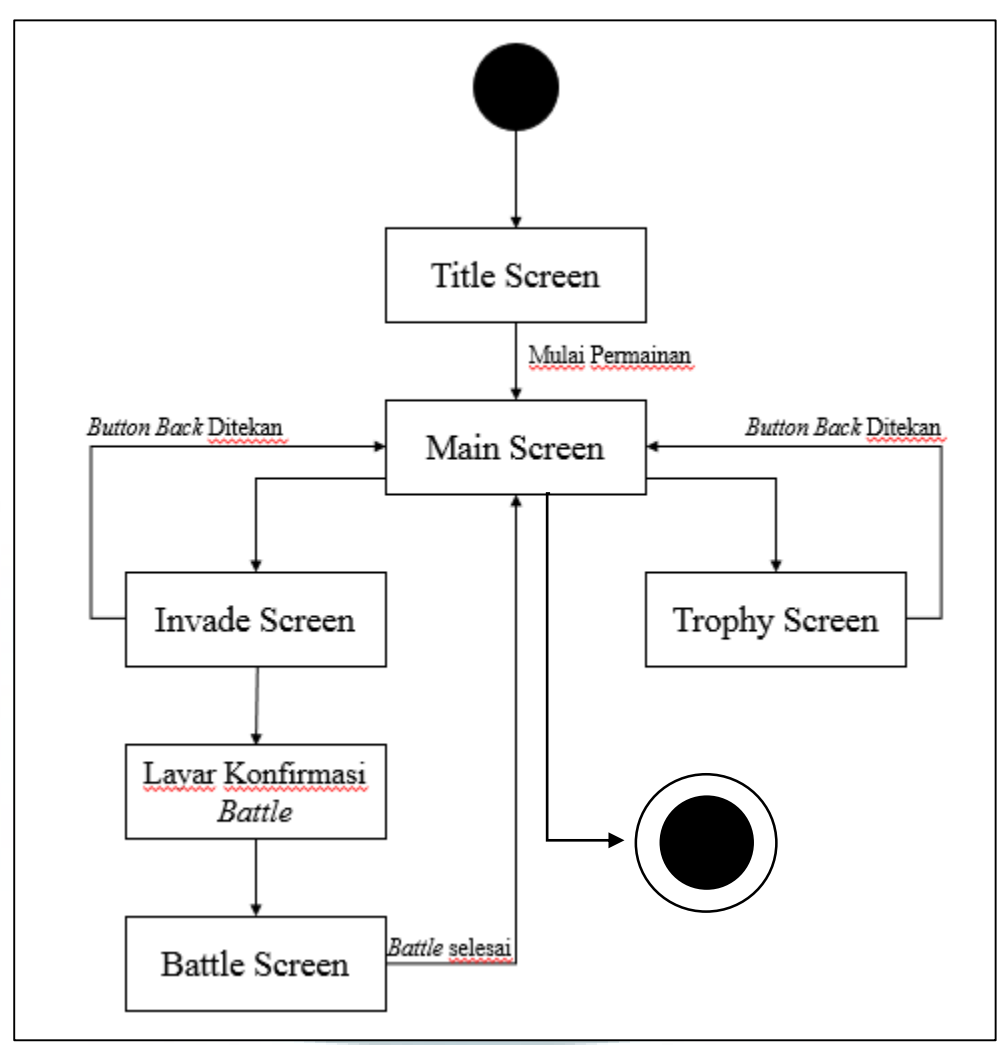

Gambar 3.3 *State Diagram* dari Modul *Page Transition*

Fungsi yang sama akan dijalankan ketika pengguna menekan *button Trophy*  pada *Main Screen*, tetapi bedanya adalah layar yang akan ditampilkan berubah menjadi *Trophy Screen*. Untuk kembali menuju ke *Main Screen*, cukup hanya dengan menekan tombol *back* pada perangkat Android pengguna jika sedang berada pada *Trophy Screen* atau *Invade Screen.*

Implementasi musik latar belakang dilakukan dikarenakan *game* yang bersifat *casual* dan jika tidak ada musik, maka akan membuat *game* menjadi sunyi dan membosankan. Dengan mempertimbangkan hal itu, tim pengembang memutuskan untuk mengimplementasikan musik latar belakang yang berbeda pada masing-masing *page* sehingga setiap *page* akan memiliki musik latar belakang yang berbeda jika pengguna mengakses *page* tersebut. Jika pengguna pindah dari *Main Screen* menuju ke *Invade Screen*, maka musik latar belakang pada *Main Screen* akan dimatikan dan musik latar belakang pada *Invade Screen* akan dijalankan. Hal ini berlaku untuk setiap *page* yang dapat diakses di dalam *game.* 

#### **3.3.3 Proses Implementasi**

 Untuk implementasi dari rancangan di atas menjadi sebuah aplikasi permainan, tampilan pada layar dari perangkat pengguna harus cocok dengan bagian-bagian yang terdapat pada menu lain. Untuk mengatasi terjadinya masalah pada ukuran layar, maka ketika masa perancangan spesifikasi, telah ditentukan *margin* dan *size* yang harus dipakai untuk setiap atribut dan objek yang nantinya akan dipakai di dalam permainan sehingga pada saat program ini disatukan pada akhir dari pengembangan, tampilannya tidak akan menjadi masalah antara satu menu dengan menu lainnya.

 Dalam mengembangkan aplikasi ini, seluruh anggota tim pengembang menggunakan IDE Eclipse ADT versi 4.21, dimana ADT adalah singkatan dari Android Developer Tools. Versi ADT dipilih karena *game* yang dibuat ditujukan untuk perangkat berbasis Android, sehingga pada proses pengembangannya menjadi lebih mudah karena IDE yang digunakan sudah memiliki *library* yang banyak untuk mendukung pembuatan aplikasi pada perangkat berbasis Android.

 Proses penelitian ini berlanjut sampai dengan bulan Februari 2015 untuk mahasiswa Tokyo Denki University. Namun, bagi mahasiswa Indonesia dari

Universitas Multimedia Nusantara harus telah selesai sebelum tanggal 19 Desember 2014. Ketika *user interface,* modul *page transition*, dan implementasi musik latar belakang ini telah diselesaikan, *game* secara keseluruhannya masih dalam tahap pengembangan dan masih ada beberapa bagian dari modul tersebut yang belum digabungkan.

 Berikut adalah hasil dari *user interface* dan modul *page transition* yang telah selesai dikembangkan.

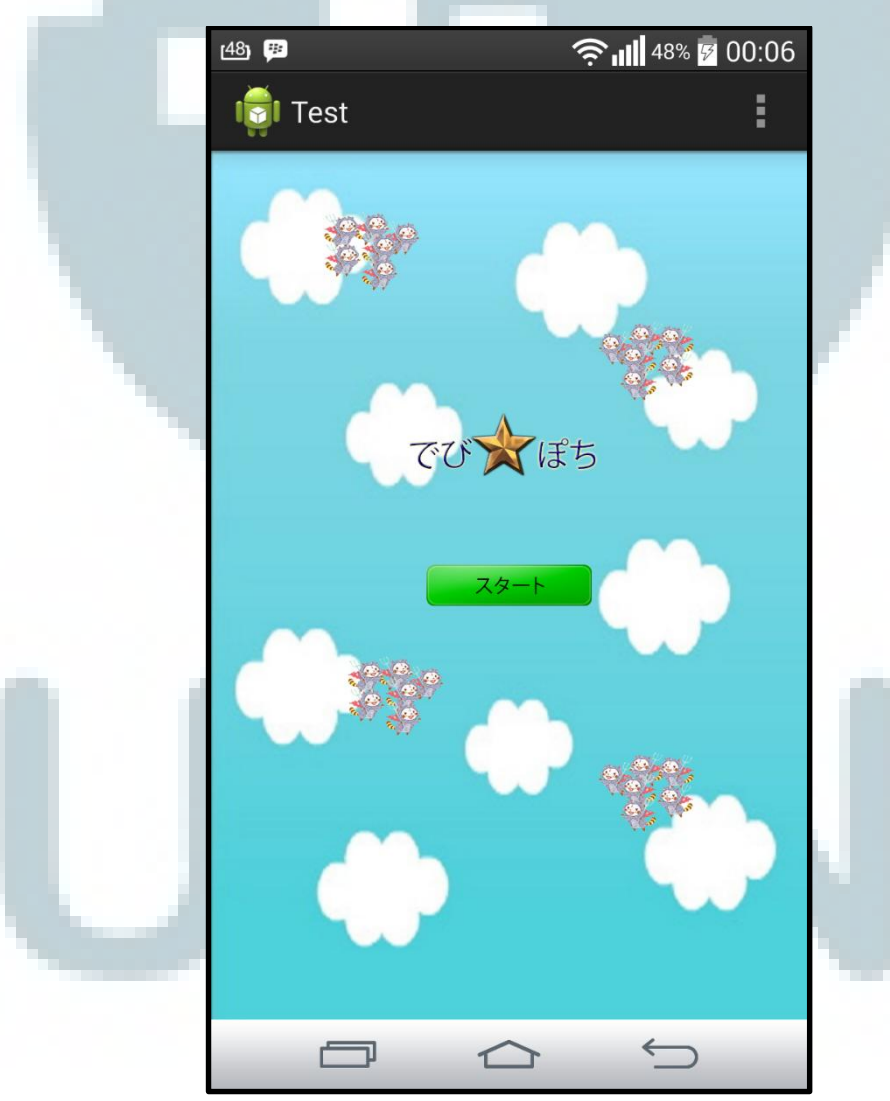

Gambar 3.4 Tampilan *Title Screen*

Gambar 3.4 menunjukkan tampilan dari *title screen* pada aplikasi *game*  yang sedang dikembangkan. Pada *title screen* ini, terdapat sebuah *button* yang jika ditekan akan membawa pengguna menuju ke *main screen.*

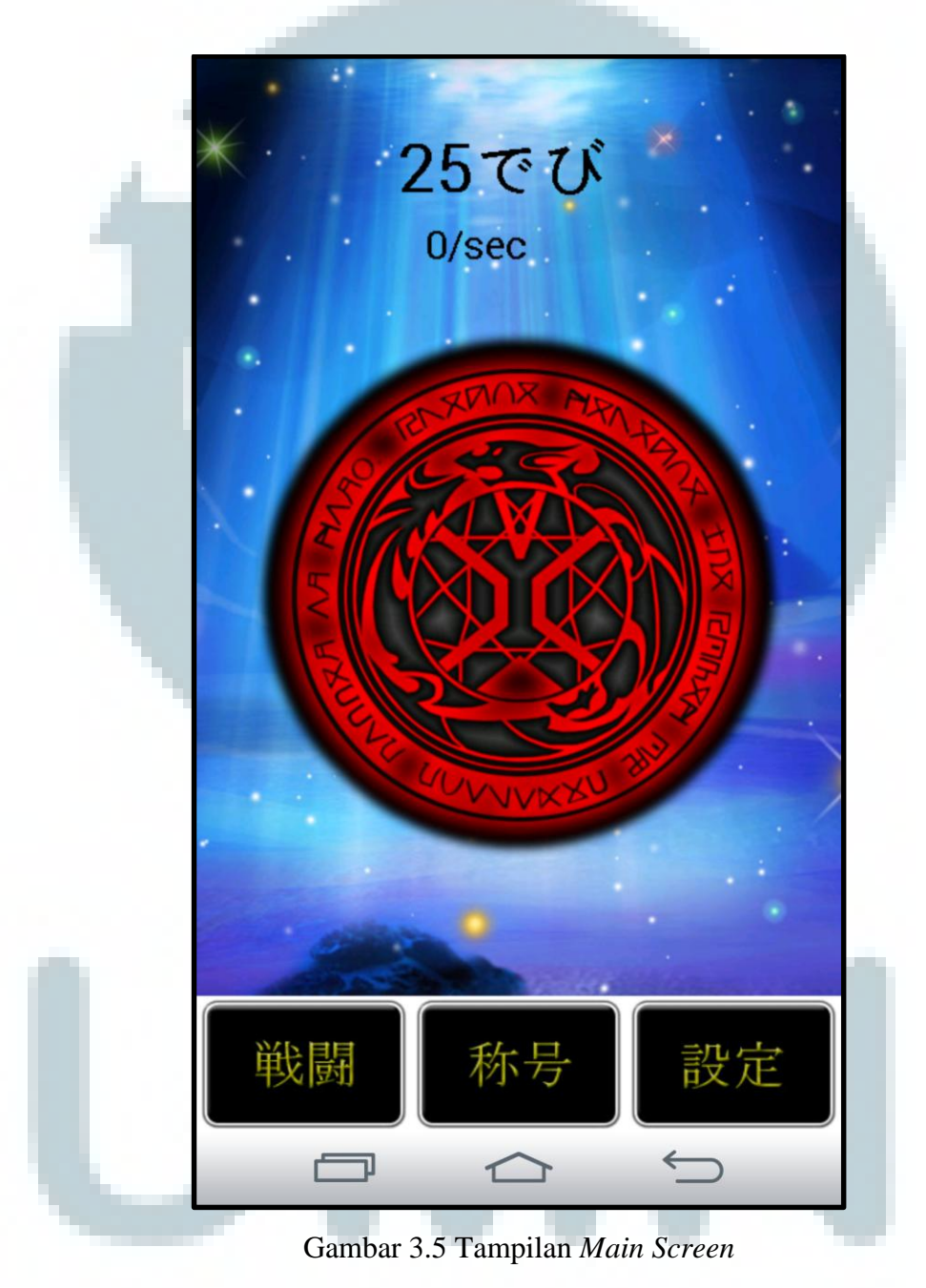

 Layar pada gambar 3.5 merupakan layar utama dari *game*, dimana pemain akan menge-*tap* lingkaran merah untuk menghasilkan poin yang disebut dengan *devi*. Terdapat tiga *button* pada bawah layar yang akan membawa pengguna menuju ke layar yang berbeda.

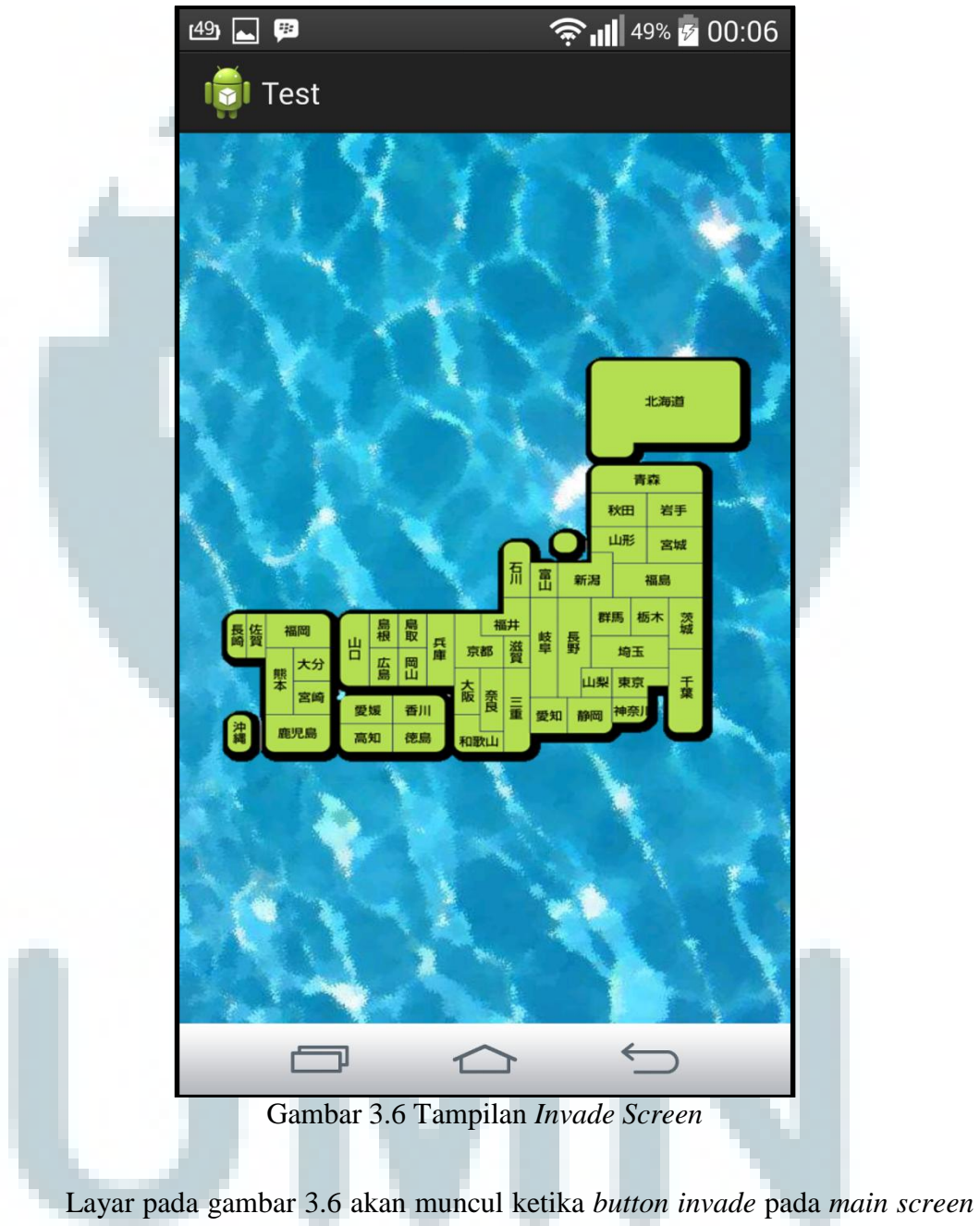

ditekan. Pada layar ini, *user* dapat memilih prefektur mana yang ingin diserang dan kemudian akan muncul layar konfirmasi penyerangan.

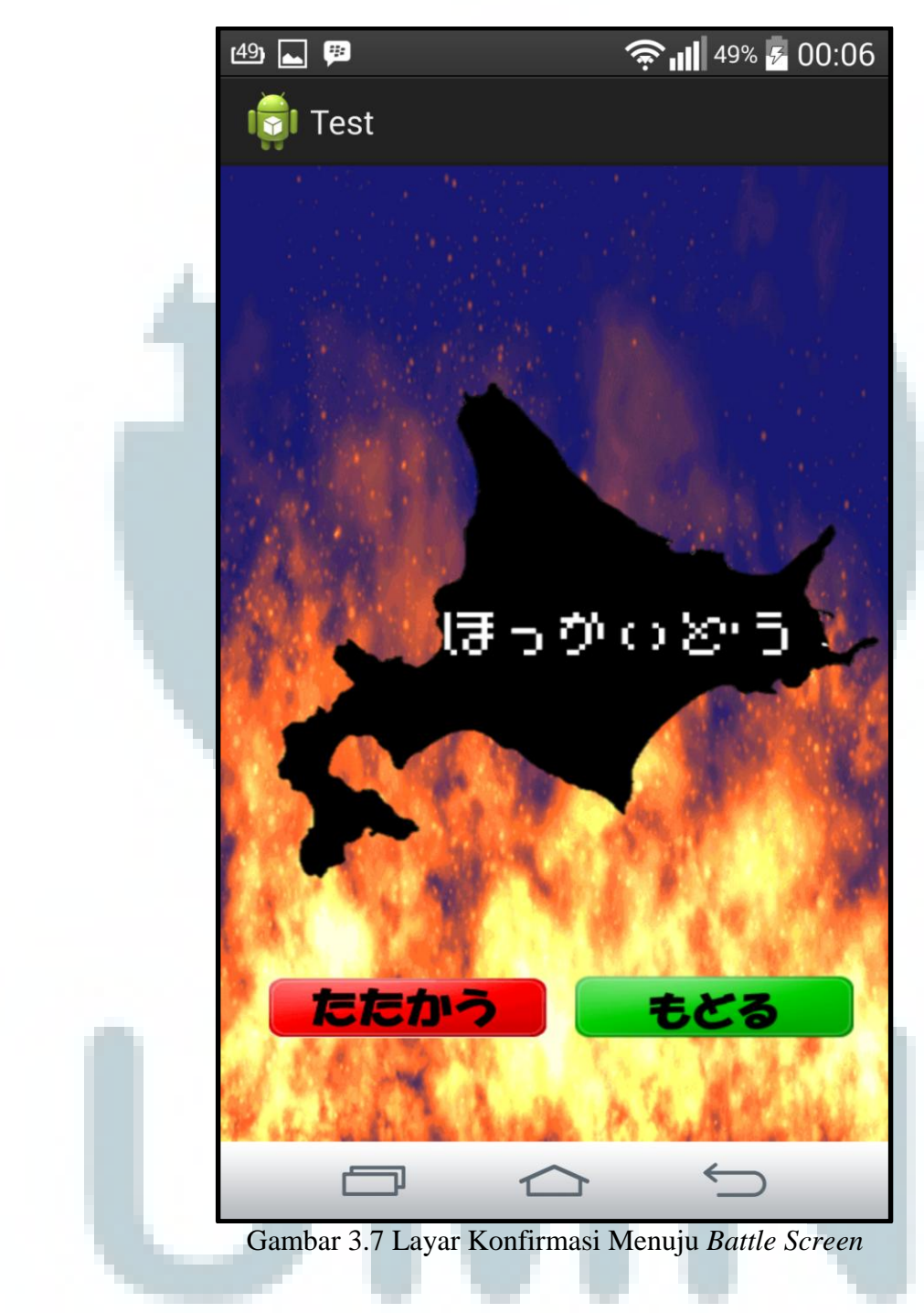

Gambar 3.7 menunjukkan layar konfirmasi menuju ke *battle screen*, dimana terdapat dua *button*, *button* yang kiri adalah *button* untuk masuk ke *battle screen*, dan *button* di kanan adalah *button* untuk kembali ke layar sebelumnya.

Setelah *beta version* selesai dibuat, maka hasil dari pengembangan tersebut dipresentasikan kepada seluruh anggota laboratorium, dan juga seluruh profesor dan mahasiswa dari Tokyo Denki University.

 Presentasi dari hasil program yang telah dikembangkan mendapat tanggapan dan respon yang positif dari para anggota laboratorium, juga para profesor dan pihak kampus yang melaksanakan program magang internasional ini.

## **3.3.4 Kendala yang Ditemukan**

 Selama masa pengerjaan praktek kerja di lapangan, tidaklah sedikit jumlah masalah yang timbul. Masalah tersebut dapat berupa masalah teknis, ataupun masalah non teknis. Berikut adalah beberapa masalah yang terjadi.

1. Masalah Non Teknis

Masalah yang paling utama adalah komunikasi. Sulitnya berkomunikasi dengan rekan kerja setim dikarenakan perbedaan bahasa. Bahasa Inggris, Bahasa Indonesia, dan sedikit bahasa Jepang dapat digunakan, tetapi mahasiswa dari Tokyo Denki University hanya dapat menggunakan bahasa Jepang saja yang menyebabkan penyampaian pesan menjadi sulit. Pada hal pengembangan *software*, komunikasi antara sesama pengembang sangatlah penting karena akan mempengaruhi arah jalannya program di kemudian hari.

## 2. Masalah Teknis

a) Bahasa Pemrograman Baru

Pada pengembangan ini, pengembangan *software* dilakukan dengan bahasa pemrograman Java untuk menghasilkan sebuah *game* di Android. Beberapa program lain untuk membuat *game* telah dipergunakan sebelumnya, tetapi tidak pernah menggunakan Java. Oleh karena itu, pembelajaran terlebih dahulu terhadap *program* tersebut juga harus dilakukan.

b) Perbedaan Spesifikasi

Pada masa pengembangan, rekan kerja satu tim menggunakan perangkat yang berbeda-beda untuk mencoba aplikasinya. Ada yang menggunakan komputer pribadinya sebagai perangkat percobaan dan ada juga yang menggunakan *smartphone* sebagai perangkat percobaan. Ini akan menimbulkan hasil yang berbeda pada setiap perangkat karena di samping layar yang berbeda, kecepatan memproses dari masing-masing perangkat juga berbeda.

## **3.3.5 Solusi dari Kendala yang Ditemukan**

Untuk menyelesaikan permasalahan yang terjadi selama praktek kerja magang, dilakukanlah hal-hal berikut.

1. Masalah Non Teknis

Dikarenakan praktek kerja magang yang berlangsung di Jepang, bahasa Jepang sangatlah diperlukan untuk memperlancar komunikasi dengan orang Jepang. Salah satunya adalah dengan mengikuti kelas bahasa Jepang pada Tokyo Denki University. Kelas Bahasa Jepang yang diadakan sangatlah membantu dalam mempelajari bahasa Jepang yang merupakan alat komunikasi sehari-hari. Dalam praktek kerja magang ini, ada dua orang pendamping yang merupakan senior, yaitu Andre Rusli dan Ivan Prakasa. Berusaha mengerti terlebih dahulu perkataan yang diucapkan oleh rekan kerja satu tim telah

dilakukan, bahkan menggunakan *google translate* untuk menerjemahkan beberapa kata dalam bahasa Jepang yang sulit untuk dimengerti, tetapi jika setelah diterjemahkan pun masih tidak dapat dimengerti, maka senior akan memberi bantuan seperti membantu menerjemahkan bahasa Jepang ke dalam bahasa Indonesia. Hal ini dilakukan untuk menghindari terjadinya miskomunikasi dengan rekan kerja sekelompok.

- 2. Masalah Teknis
- a) Bahasa Pemrograman Baru

Mempelajari bagaimana cara membuat aplikasi dengan menggunakan bahasa pemrograman Java untuk mengembangkan sebuah program *game*  berbasis Android. Sebagian besar didapat dengan melakukan pencarian di *Google*. Namun, rekan kerja satu tim juga membantu dalam proses pembelajaran, sehingga menjadi lebih cepat mengerti.

b) Perbedaan Spesifikasi

Dengan disiapkannya *margin* dan *size* khusus, masalah perbedaan spesifikasi dapat dikurangi, tetapi terkadang masih dapat terjadi karena adanya sedikit perbedaan pada layar. Untuk mengatasinya maka disediakanlah sebuah *tablet* yang digunakan khusus untuk *testing* dari program, sehingga spesifikasinya akan selalu sama dan tidak ada masalah yang ditimbulkan dari perbedaan spesifikasi.